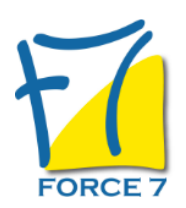

Word Perfectionnement Domaine : Bureautique / Informatique Réf. : 2061B

#### OBJECTIFS DE LA FORMATION

- Améliorer la mise en forme d'un document simple dans Word
- Améliorer une présentation avec des illustrations, des tableaux
- Mettre en forme des documents longs
- Utiliser les styles pour automatiser la mise en forme des documents
- Gérer, hiérarchiser et mettre en page des documents longs Utiliser l'outil de publipostage Utiliser le mode "Révision" Créer des modèles et des formulaires

#### PRÉ-REQUIS

Connaître l'environnement Windows Bonnes connaissances de Word

#### MOYENS PÉDAGOGIQUES ET MODALITÉS D'ÉVALUATION

**Moyens pédagogiques :** Alternance entre théorie et exercices pratiques. Un support de cours adapté remis à chaque participant. Salle de cours équipée d'un ordinateur par stagiaire / réseau informatique haut-débit / connexion internet / matériels de projection / Tableaux.

**Modalités d'évaluation :** Evaluation au fur et à mesure des exercices pratiques / Questionnaire de satisfaction / Attestation de stage / Evaluation sommative par le formateur sur 5 questions.

**Formation en présentiel :** A l'aide de l'application EDUSIGN, les stagiaires ont un accès afin d'émarger pendant la formation et de répondre à une opinion qualité lors de la fin de la formation.

**Formation en distanciel :** A l'aide d'un logiciel, les stagiaires interagissent entre eux et avec le formateur / Accès à l'environnement d'apprentissage (supports,...)et aux preuves de suivi (émargements, évaluation,opinion qualité...) via la plateforme Edusign / Convocation avec lien de connexion.

#### CONTENU ET MÉTHODES MOBILISÉES

Un test de positionnement est réalisé en amont de la formation.

#### **Automatiser la mise en forme avec les styles**

- Rappels sur la notion de styles
- Modification des styles prédéfinis
- Création de styles personnalisés
- Création de styles "en cascade"
- Ajout d'un style personnalisé à la galerie des styles par défaut
- Utilisation du "volet styles"
- Gestion des styles (import/export, suppression)
- Personnalisation des bordures de texte et d'arrière-plan
- Création d'un style de liste
- Utilisation des options avancées des styles de liste
- Association d'un style de liste avec un style de paragraphe

# PUBLIC CONCERNÉ

Tout public. Programme Formalia.

# DURÉE ET DATES

**-Durée :**  2 jours soit 14 heures

#### **-Délai d'accès :**

Réponse par mail dans les 72h. En inter : inscription à la prochaine session suivant le nombre de places disponibles. En intra et en individuel : en fonction du planning déterminé par le client.

**-Dates des inter-entreprises :**  Nous contacter **.En Intra ou Individuel :** Nous contacter

## FORMULES ET TARIFS

**En inter-entreprises :**  319€ HT / Jour / personne

**En intra-entreprises :**  619€ HT / Jour / groupe Groupe de 2 à 10 personnes maximum

**En cours particulier :**  Nous consulter

#### MODALITÉS PÉDAGOGIQUES

Présentiel, Distanciel.

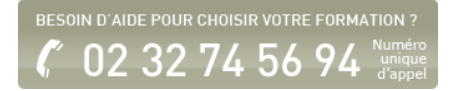

# **Mises en page complexes et outils de révision**

- Utilisation des pages de garde
- Rappels sur les entêtes et pied de page
- Utilisation des sauts de page
- Utilisation des notes de bas de page, des lettrines
- Utilisation des différents types de sauts de section
- Création d'une orientation panachée (portrait/paysage/portrait)
- Décalage de la numérotation des pages
- Utilisation des entêtes et pieds de pages de sections
- Mise en colonne du texte
- Utilisation des signets et renvois
- Utilisation du suivi des modifications (mode révision)
- Affichage, acceptation ou refus des modifications
- Comparer, combiner plusieurs versions d'un document
- Protéger son document
- Tabulations : création, modification, suppression
- Tabulations et utilisation des points de suite
- Gestion d'objets graphiques divers : alignement, rotation, groupement, dissociation

#### **Hiérarchiser et structurer les documents longs**

- Utilisation du mode plan
- Hiérarchisation des paragraphes
- Détermination des titres
- Utilisation du volet de navigation
- ∘ Insertion et mise à jour d'une table des matières
- Modification des styles de la table des matières
- Insertion d'une table d'index, d'illustrations, de citations, de bibliographie
- Utilisation du document maitre

## **Publipostage : mailing simple**

- Document principal (étiquettes, enveloppes, lettres, mail...)
- Source de données (sous Word, sous Excel)
- Insertion des champs de fusion
- Fusion des documents

## **Publipostage : mailing avec requêtes**

- Insérer des mots clés
- Trier les impressions
- Sélectionner les impressions

## **Faciliter le travail collaboratif (nouvelles versions)**

- Coéditer un document
- L'enregistrement automatique

Les commentaires modernes

## **Le formulaire**

- Les champs de texte
- Les cases à cocher
- Les listes déroulantes et options de champ
- Le verrouillage du document
- L'enregistrement du formulaire

# **Modèle de document**

- Créer un modèle de document
- Enregistrer comme modèle
- Ouvrir un modèle
- Utiliser les modèles

Fiche mise à jour le 23/08/2024

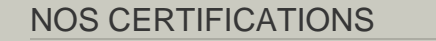

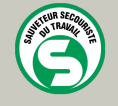

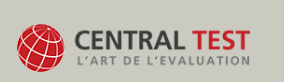

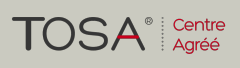

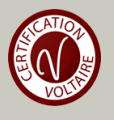